## **How to View DegreeWorks**

- 1. Log on to **BANNERWeb**.
- 2. Click on **Student Services & Financial Aid**.

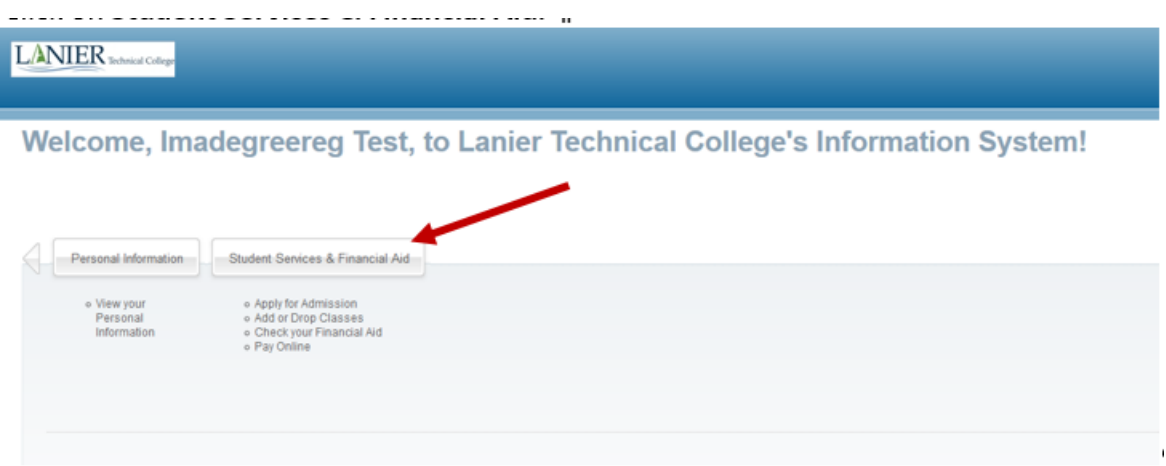

3. Click **Student Record > DegreeWorks**.

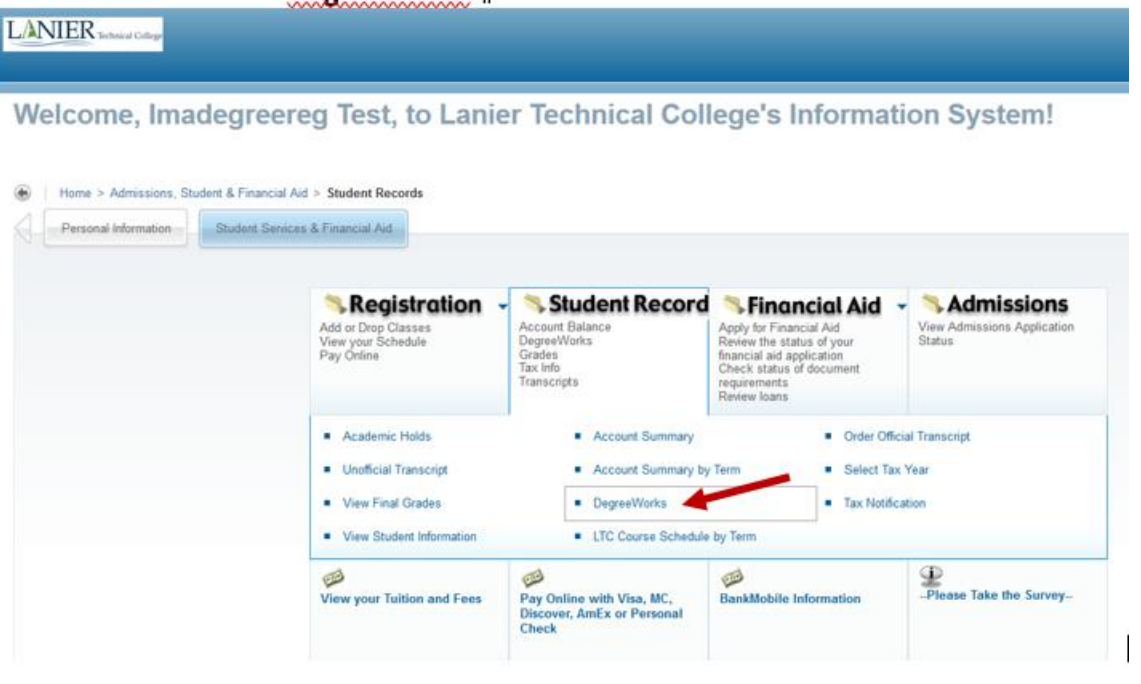

4. Read the disclaimer. Always speak with your advisor if you have questions about DegreeWorks.

Click **Link to Degree Works**. LANIER<sub>10</sub> Personal Information Student Senices & Financial Aid Welcome to Degreeworks Home > Admissions, Student & Financial Aid > Student Records > DegreeWorks └ Degree Works is an advisement tool. It shows the courses required for your current program of study and of those, which courses are completed, still needed, or in-progress. This is not an official report of degree/diplo

## **Reading your DegreeWorks Report.**

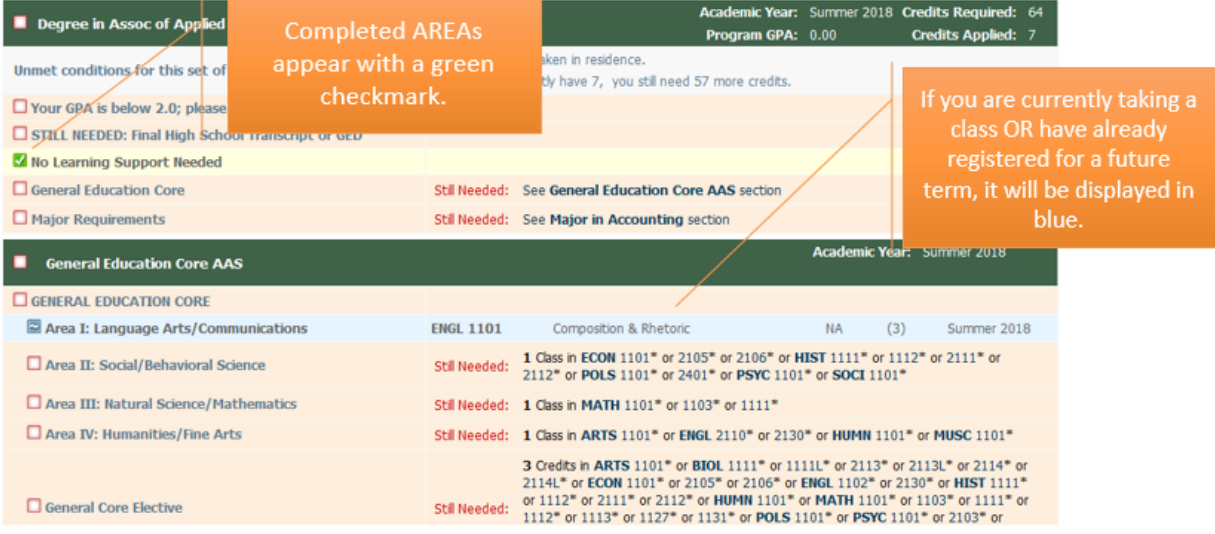